**•** Even if the FUSO Diagnostics is not available, you can display or erase diagnosis codes by using the multi-information display on the meter cluster as follows.

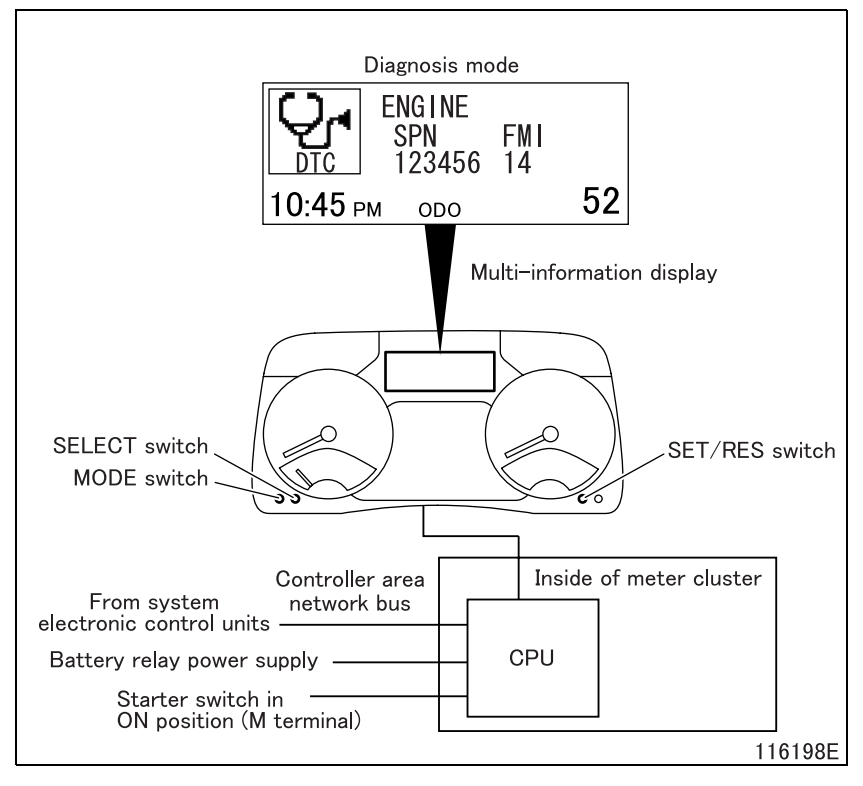

#### **(1.1) Preparations for system inspection**

- **•** Stop the vehicle.
- **•** Turn the starter switch ON.
- **•** Press the SELECT, MODE and SET/ RES switches simultaneously.
- **•** The multi-information display in the meter cluster enters the diagnosis mode.

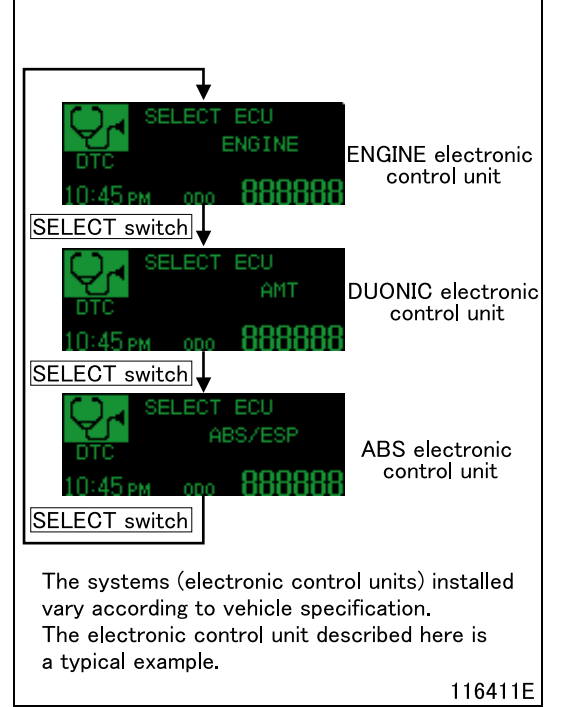

#### **(1.2) System (electronic control unit) selection mode**

- **•** Press the SELECT switch to select the system (electronic control unit) to be checked.
- **•** Press the SET/RES switch to enter the function selection mode.

# **DIAGNOSIS CODES**

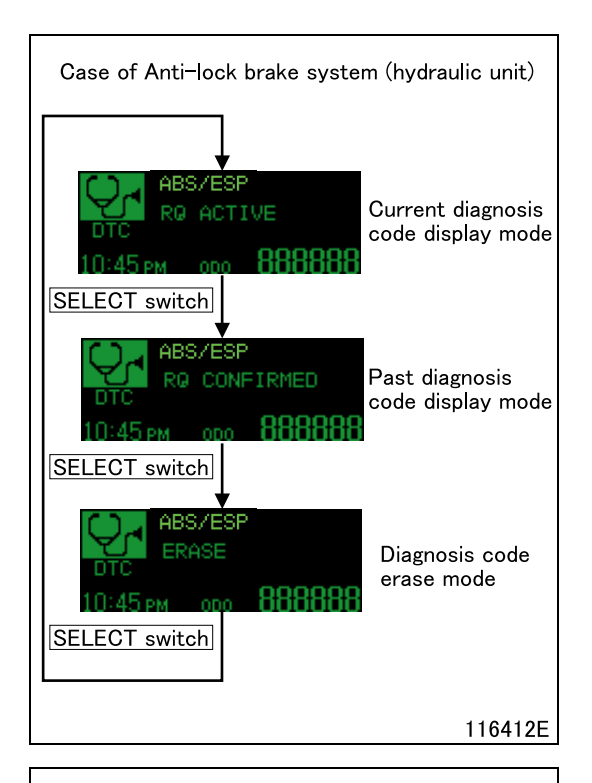

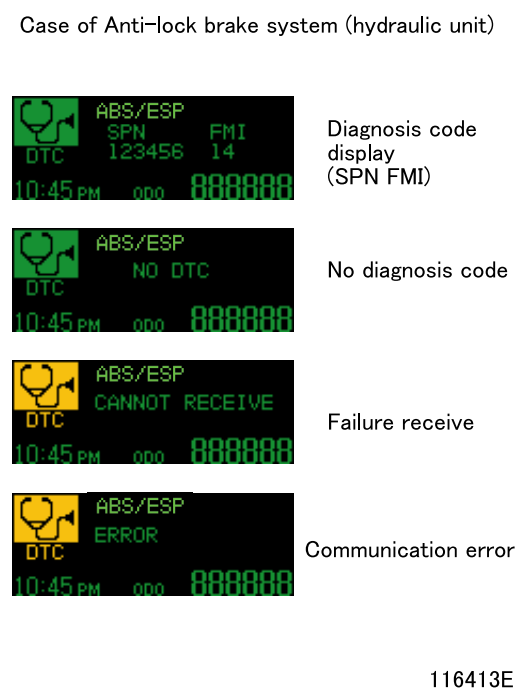

#### **(1.3) Function selection mode**

- **•** Press the SELECT switch to select the desired mode.
- **•** Press the SET/RES switch to enter one of the following modes:
	- **•** Current diagnosis code display mode
	- **•** Past diagnosis code display mode
	- **•** Diagnosis code erase mode
- **•** When the MODE switch is pressed, the system (electronic control unit) selection mode will be entered.

### **(1.4) Current and past diagnosis code display modes**

- **•** Generated diagnosis codes are displayed. When two or more diagnosis codes have been generated, they are displayed in turns at 3-second intervals. If there is no diagnosis code, "NO DTC" is displayed.
- **•** If "ERROR" or "CANNOT RECEIVE" is displayed during communication, perform the operation again.
- **•** When the MODE switch is pressed, the function selection mode will be entered.

## **NOTE**

- **For the engine electronic control unit, check the diagnosis code shown in the "RQ CONFIRMED" screen.**
- **For the engine electronic control unit, "RQ ACTIVE" is not a diagnosis code indicating a failure.**